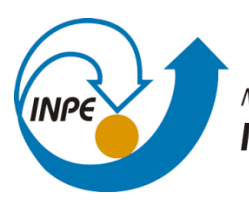

MINISTÉRIO DA CIÊNCIA, TECNOLOGIA, INOVAÇÕES E COMUNICAÇÕES **INSTITUTO NACIONAL DE PESQUISAS ESPACIAIS** 

# **DESENVOLVIMENTO DE UM PORTAL-WEB PARA ESTRELAS DO TIPO VARIÁVEIS CATACLÍSMICAS**

Felipe Augusto Carolino

Relatório final de Iniciação Científica do programa PIBIC referente ao período de 01/04/2020 a 31/08/2020, orientada pela Dra. Cláudia Vilega Rodrigues.

URL do documento original: <http://urlib.net/xx/yy>

> INPE São José dos Campos 2020

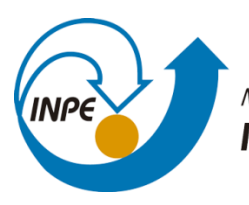

MINISTÉRIO DA CIÊNCIA, TECNOLOGIA, INOVAÇÕES E COMUNICAÇÕES **INSTITUTO NACIONAL DE PESQUISAS ESPACIAIS** 

# **DESENVOLVIMENTO DE UM PORTAL-WEB PARA ESTRELAS DO TIPO VARIÁVEIS CATACLÍSMICAS**

Felipe Augusto Carolino

Relatório final de Iniciação Científica do programa PIBIC referente ao período de 01/04/2020 a 31/08/2020, orientada pela Dra. Cláudia Vilega Rodrigues.

URL do documento original: <http://urlib.net/xx/yy>

> INPE São José dos Campos 2020

#### **RESUMO**

Este trabalho tem como objetivo desenvolver um portal-web para estrelas do tipo variáveis cataclísmicas. Os dois principais catálogos de variáveis cataclísmicas, Ritter & Kolb (2003) e Downes and Shara (1993), estão disponíveis de forma online, no entanto não são mais atualizados. Neste projeto é proposto o desenvolvimento de um portal-web que possua inicialmente dados destes dois principais catálogos e que permita, de forma colaborativa, a atualização das variáveis cataclísmicas conhecidas pela comunidade de pesquisadores que atuam na área, contribuindo para a construção de um novo catálogo deste tipo de estrela. Neste relatório, apresentamos o status atual desse desenvolvimento para o qual foram utilizados somente tecnologias *open source*. A versão do portal apresentada possui recursos para listagem e *download* do catálogo, busca por objetos por nome e coordenadas celestes, gerenciamento de usuários e do catálogo e submissão de novas variáveis por parte da comunidade.

Palavras-chave: Astrofísica. Variáveis Cataclísmicas. Banco de Dados.

### **LISTA DE FIGURAS**

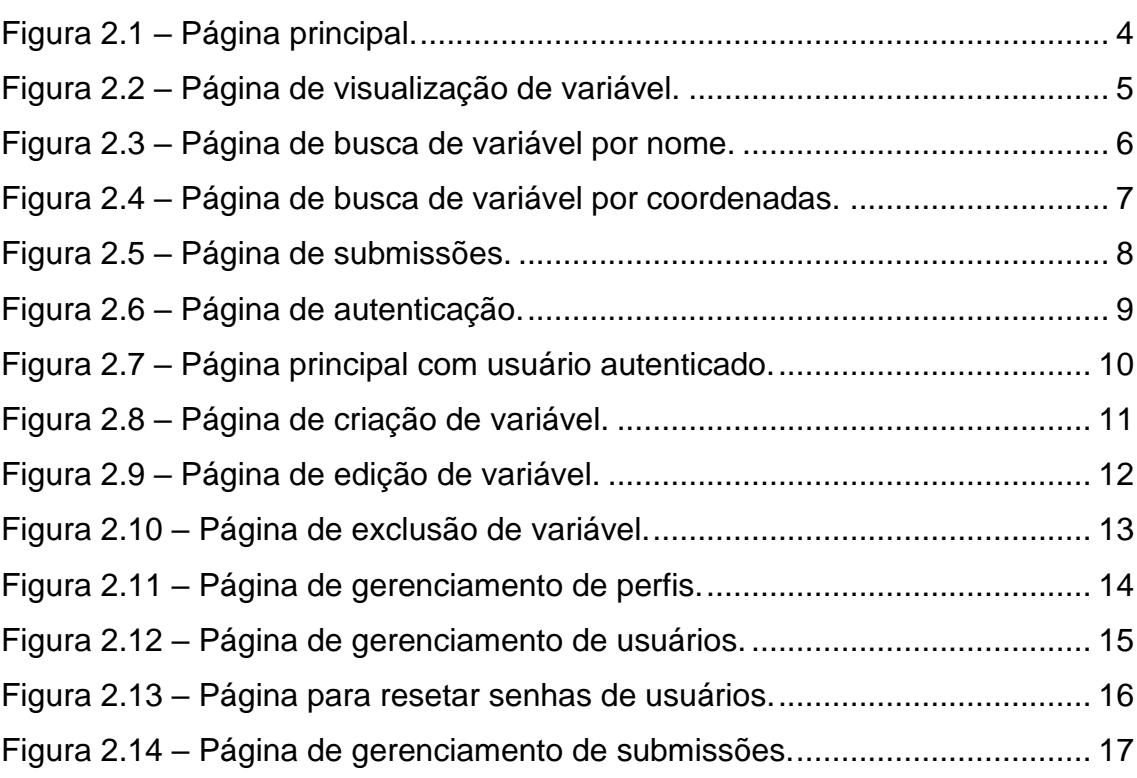

## **Pág**.

## **SUMÁRIO**

## $\overline{1}$  $\mathcal{P}$ 3

## Pág.

## <span id="page-8-0"></span>**1 INTRODUÇÃO**

Variáveis cataclísmicas (VCs) são sistemas binários compactos compostos por uma estrela de sequência principal de baixa massa e uma anã branca onde a proximidade entre as estrelas faz com que ocorra transferência de massa por transbordamento do lóbulo de Roche da estrela da sequência principal para a anã branca. As duas principais referências sobre essas estrelas são Warner (1995) e Hellier (2001).

Uma classificação desses objetos é baseada na presença (ou não) de um campo magnético da anã branca forte o suficiente para influenciar a física da transferência de massa. Nas VCs não-magnéticas, a matéria se limita ao plano equatorial do sistema e forma um disco de acreção que se estende até muito próximo da anã branca, enquanto nas VCs magnéticas existe uma coluna de acreção magnética. Assim, esses sistemas são muito utilizados para estudar os processos de acreção, via disco ou coluna. As VCs possuem também relevância no estudo da evolução de sistemas binários que passam pela fase de envelope comum. Algumas VCs podem ser progenitoras de supernovas, o que também confere interesse a essa classe de objetos astrofísicos.

Os dois principais catálogos de VCs são disponíveis de forma *online*, porém não são mais atualizados (Ritter & Kolb 2003 e Downes and Shara 1993; Downes, Webbink, and Shara 1997). Atualmente, vários levantamentos sinódicos, como o CRTS (Drake et al. 2014) e o ZTF (Szkody et al. 2020), tem propiciado a descoberta de um grande número de VCs, que não se encontram disponíveis em um catálogo atualizado da classe. Desse modo, não existe uma base de dados atualizada para as pesquisas dessa classe de objetos.

Nesse projeto, propomos a criação de um catálogo *online* colaborativo que permita a atualização das VCs conhecidas pela comunidade de pesquisadores que atuam na área.

#### <span id="page-8-1"></span>**1.1 Objetivos específicos**

Desenvolver um portal-web para estrelas do tipo variáveis cataclísmicas (VCs) que contenha em sua primeira versão uma versão online concatenada dos dois

1

catálogos mais importantes desse tipo de estrelas. O portal deve também permitir: (i) a busca de variáveis por nome e coordenadas; (ii) download do catálogo completo ou do resultado de uma busca realizada pelo usuário; (iii) e submissão para inclusão de objetos por usuários, a qual deve ser autorizada por um curador do catálogo.

### <span id="page-9-0"></span>**1.2 Metodologia**

Desenvolvimento de interfaces web utilizando HTML5, CSS, JavaScript, PHP e o sistema de banco de dados livre MySQL.

#### <span id="page-9-1"></span>**1.3 Plano de desenvolvimento**

- a) Layout do portal (Desktop e mobile)
- b) Implementação de requisições RESTFUL
- c) CRUD perfis
- d) CRUD usuários
- e) CRUD variáveis
- f) Alteração de senha de usuários
- g) Autenticação de usuários
- h) Autorização de acesso a conteúdo restrito
- i) Download do catálogo completo e resultados de busca em csv
- j) Submissão de novas variáveis por parte dos usuários

#### <span id="page-9-2"></span>**2 DESENVOLVIMENTO**

Durante o período da bolsa foram realizadas as atividades previstas no plano de desenvolvimento. Inicialmente, as atividades concentraram-se no estudo e familiarização com o ambiente, com as ferramentas e linguagens relacionadas.

Foi, então, desenvolvida e implementada a primeira versão do portal que é composta por uma área pública de consulta e submissão e uma área privada de gerenciamento.

O desenvolvimento do portal pode ser dividido em duas frentes. O *front-end* refere-se as ferramentas de visualização das páginas, enquanto o *back-end* refere-se à estrutura de banco de dados. As atividades do bolsista concentramse principalmente no desenvolvimento do *front-end.*

A equipe do projeto é composta atualmente pelo bolsista e orientadora, além da Dra. Márcia Beatriz Pereira Domingues e Dr. Rafael Santos.

### <span id="page-10-1"></span>**2.1 Páginas públicas**

<span id="page-10-0"></span>O portal é composto principalmente por páginas de consulta destinadas à comunidade de usuários. A figura 2.1 mostra a página principal do portal que é composta por um submenu para listagem ou busca de VCs e uma tabela contendo o catálogo de estrelas e botões para download e visualização.

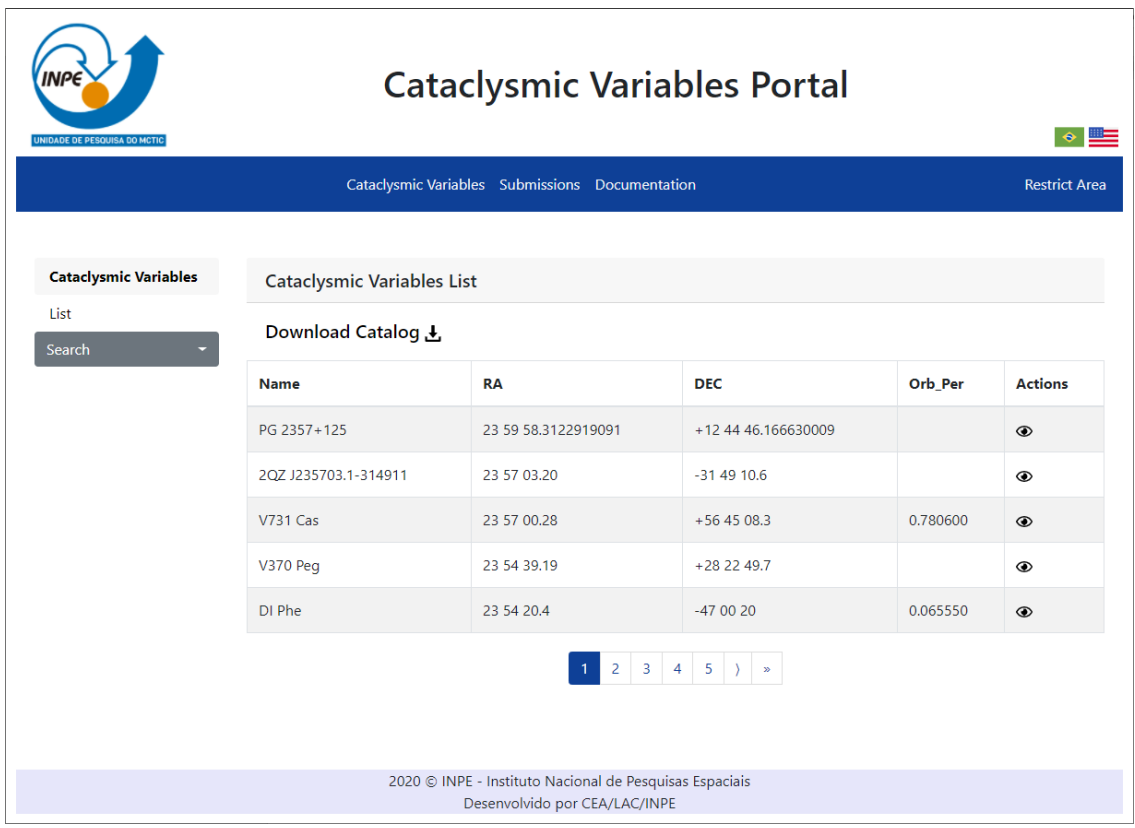

Figura 2.1 – Página principal.

A partir da página principal é possível visualizar mais detalhes sobre cada variável ao selecionar o botão de visão na coluna *actions* da tabela. A figura 2.2 mostra a página de visualização de variável.

Fonte: Produção do autor.

<span id="page-12-0"></span>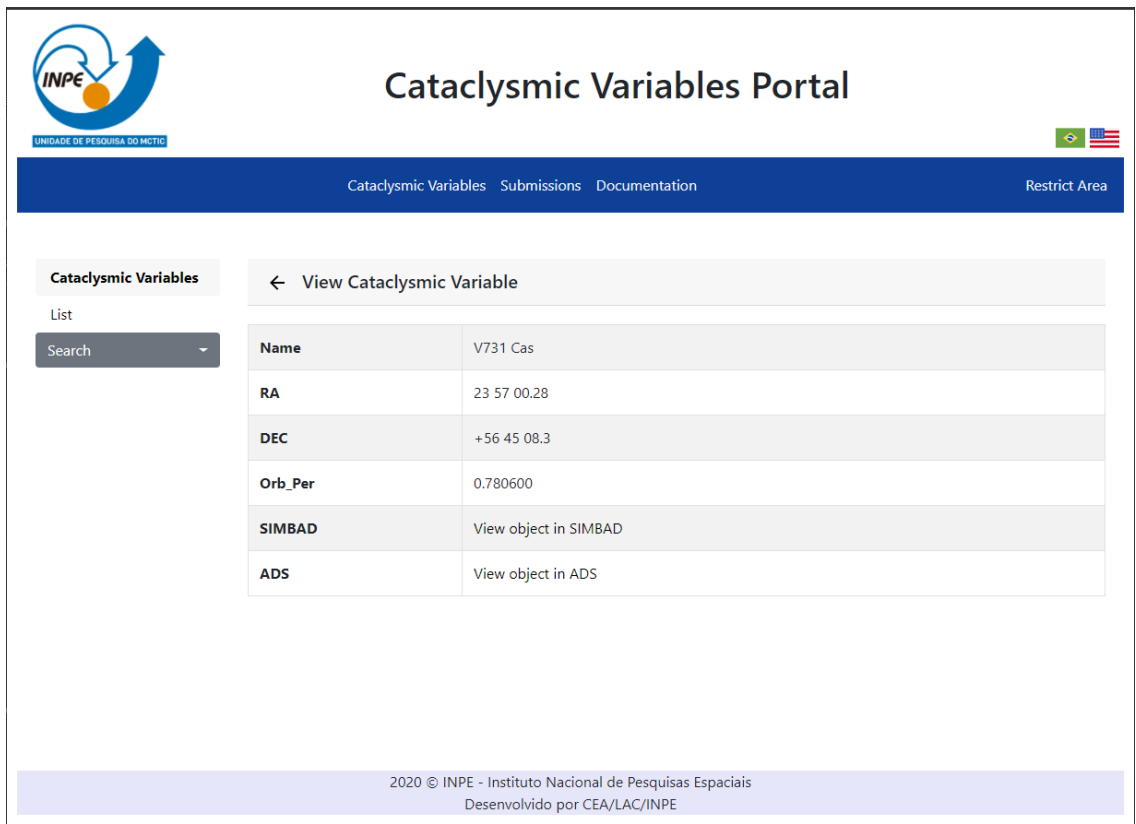

### Figura 2.2 – Página de visualização de variável.

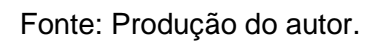

O submenu na página principal oferece opções de busca de variáveis por nome e coordenadas, a figura 2.3 mostra a página de busca por nome com resultado.

<span id="page-13-0"></span>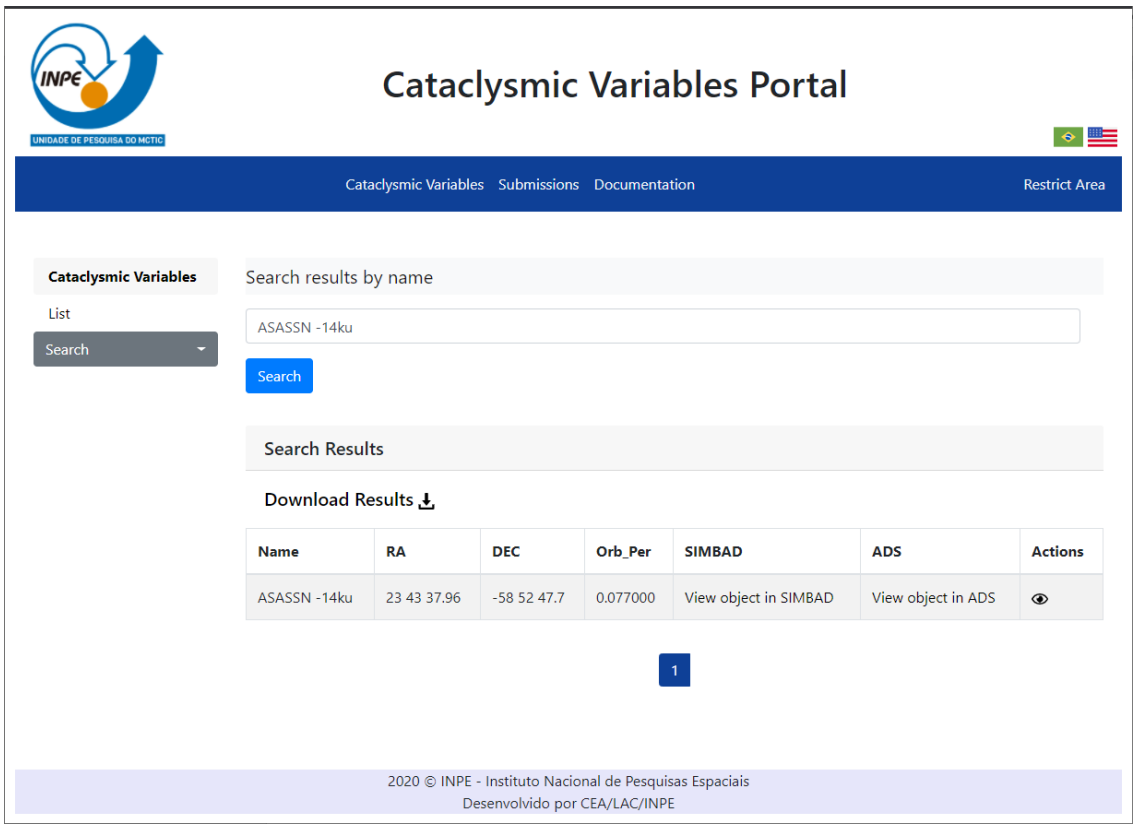

### Figura 2.3 – Página de busca de variável por nome.

Fonte: Produção do autor.

A figura 2.4 mostra a página de busca de variáveis por coordenadas com resultado.

<span id="page-14-0"></span>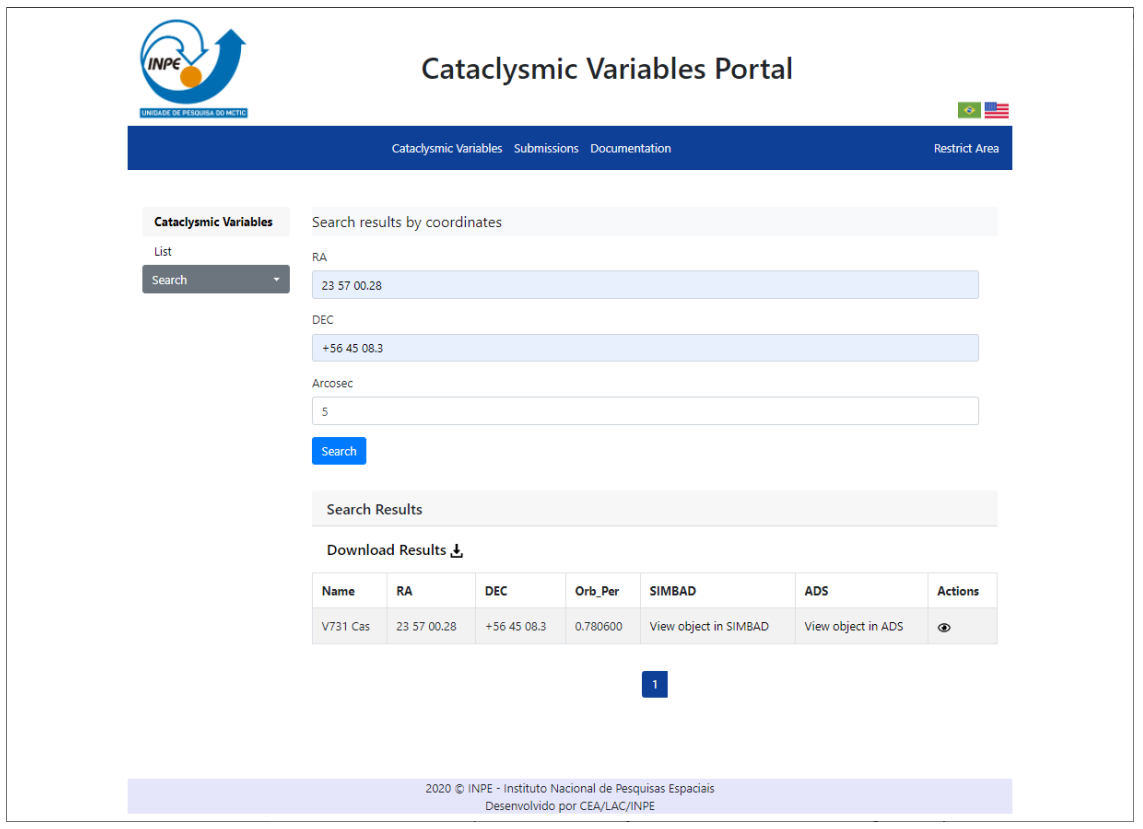

Figura 2.4 – Página de busca de variável por coordenadas.

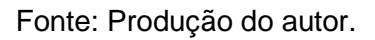

A partir do menu superior do portal é possível navegar para a página de submissões. A figura 2.5 mostra a página de submissões, que é composta por um formulário onde é possível os usuários enviarem novas variáveis para serem incluídas ao catálogo do portal.

<span id="page-15-0"></span>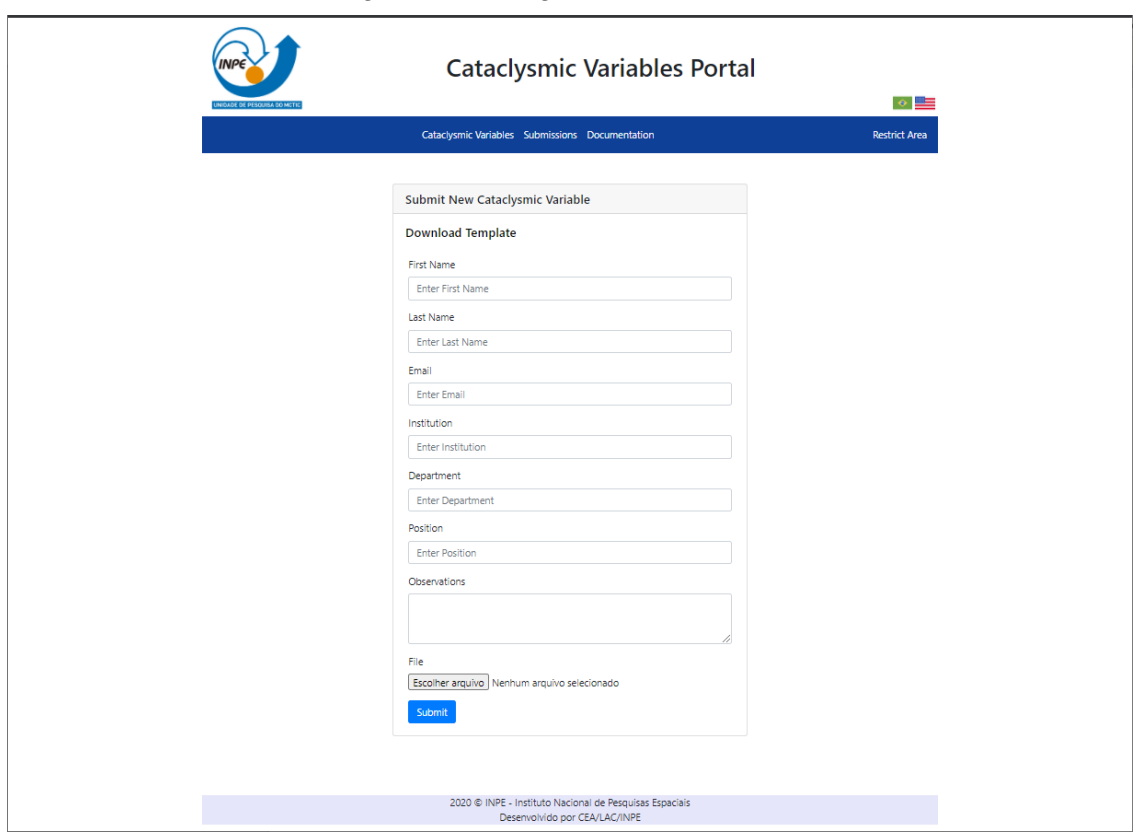

Figura 2.5 – Página de submissões.

Fonte: Produção do autor.

A página de autenticação de usuários para acesso à área privada do portal pode ser acessada a partir do menu superior em "Restrict Area". A figura 2.6 mostra a página de autenticação composta um formulário de login.

<span id="page-16-0"></span>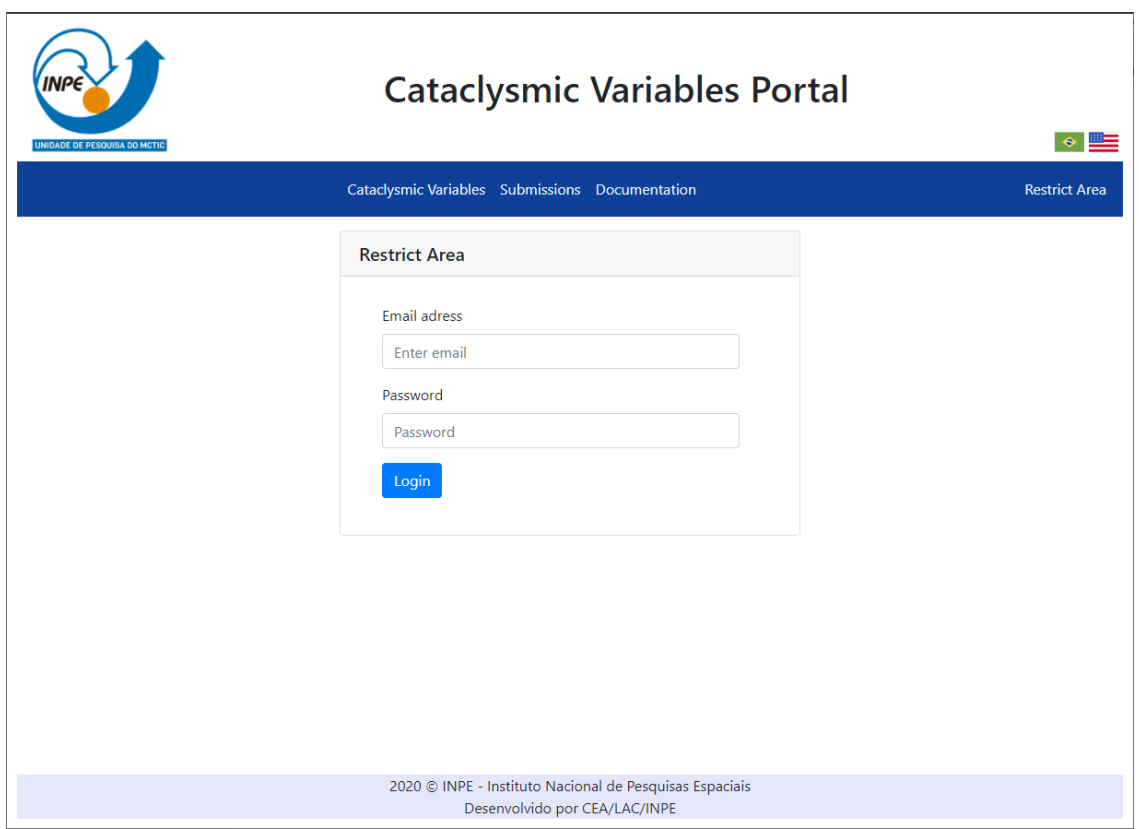

Fonte: Produção do autor.

## <span id="page-16-1"></span>**2.2 Páginas privadas**

Ao ser autenticado o usuário é redirecionado a página principal do portal que passa a exibir funcionalidades como inclusão, edição e exclusão de variáveis. A figura 2.7 mostra a página principal, quando houver autenticação de usuário.

### Figura 2.6 – Página de autenticação.

<span id="page-17-0"></span>

| <b>Cataclysmic Variables Portal</b><br>$\bullet$<br><b>UNIDADE DE PESQUISA DO MCTIC</b><br>User Management Cataclysmic Variables Submission Management Documentation<br>felipe (Logout)<br>$^\circledR$ |                                                              |                                                                         |                      |          |                                    |  |  |  |  |  |
|----------------------------------------------------------------------------------------------------|--------------------------------------------------------------|-------------------------------------------------------------------------|----------------------|----------|------------------------------------|--|--|--|--|--|
| <b>Cataclysmic Variables</b><br>List<br>Search                                                                                                    | <b>Cataclysmic Variables List</b><br>o<br>Download Catalog ↓ |                                                                         |                      |          |                                    |  |  |  |  |  |
|                                                                                                    | <b>Name</b>                                                  | <b>RA</b>                                                               | <b>DEC</b>           | Orb_Per  | <b>Actions</b>                     |  |  |  |  |  |
|                                                                                                    | PG 2357+125                                                  | 23 59 58.3122919091                                                     | +12 44 46.166630009  |          | <b>⊙</b> ⊠ ⊙                       |  |  |  |  |  |
|                                                                                                    | 2QZ J235703.1-314911                                         | 23 57 03.20                                                             | $-314910.6$          |          | ⊕ ⊠ ๗                              |  |  |  |  |  |
|                                                                                                    | V731 Cas                                                     | 23 57 00.28                                                             | $+564508.3$          | 0.780600 | $\circ$ $\circ$ $\mathbb{\hat{m}}$ |  |  |  |  |  |
|                                                                                                    | V370 Peg                                                     | 23 54 39.19                                                             | $+282249.7$          |          | $\circ$ (2) $\overline{m}$         |  |  |  |  |  |
|                                                                                                    | DI Phe                                                       | 23 54 20.4                                                              | $-470020$            | 0.065550 | $\circ$ (20 $\hat{0}$              |  |  |  |  |  |
|                                                                                                    |                                                              | $\mathbf{1}$<br>2020 © INPE - Instituto Nacional de Pesquisas Espaciais | $2 \ 3 \ 4 \ 5 \ \}$ |          |                                    |  |  |  |  |  |

Figura 2.7 – Página principal com usuário autenticado.

Fonte: Produção do autor.

Ao selecionar o ícone de criação, no título da tabela, o usuário é redirecionado à página de criação de variáveis. A figura 2.8 mostra a página com o formulário de inclusão.

<span id="page-18-0"></span>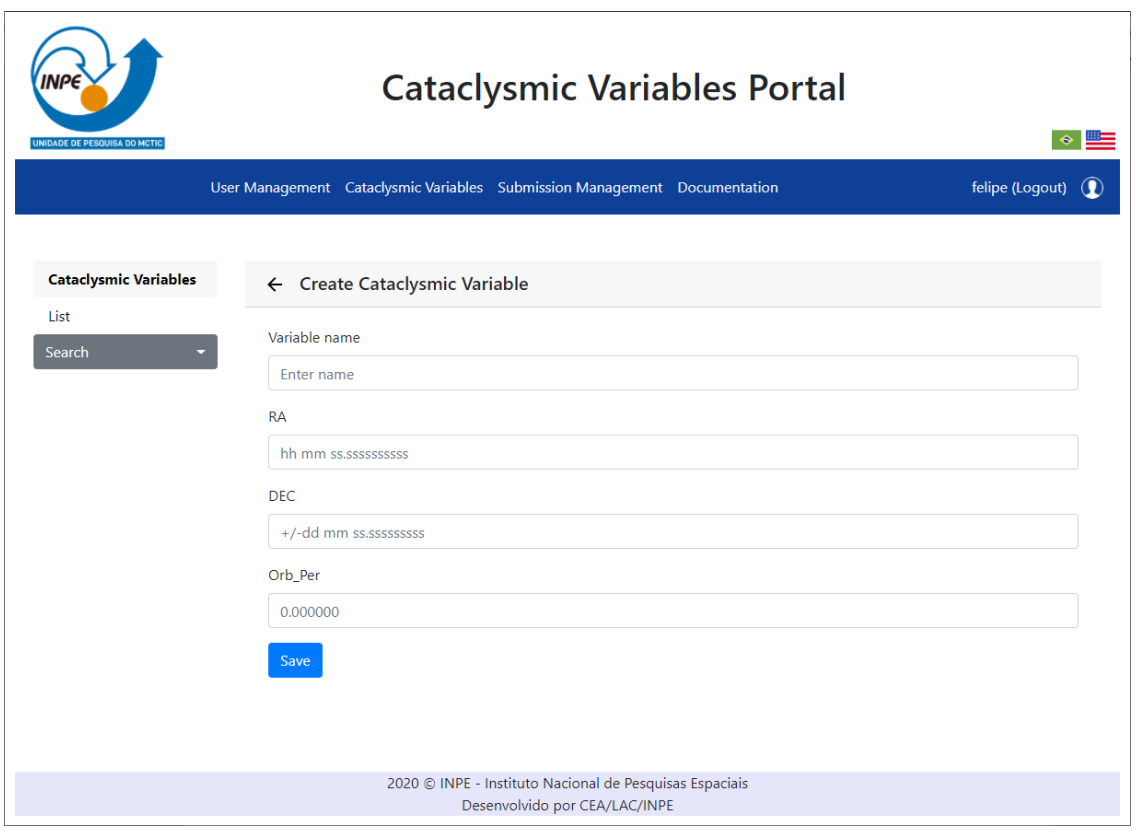

#### Figura 2.8 – Página de criação de variável.

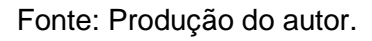

Selecionando o ícone de edição de variável, o usuário é direcionado à página de edição de variável com um formulário já preenchido com os dados atuais da variável, podendo realizar alterações. A figura 2.9 mostra a página de edição.

<span id="page-19-0"></span>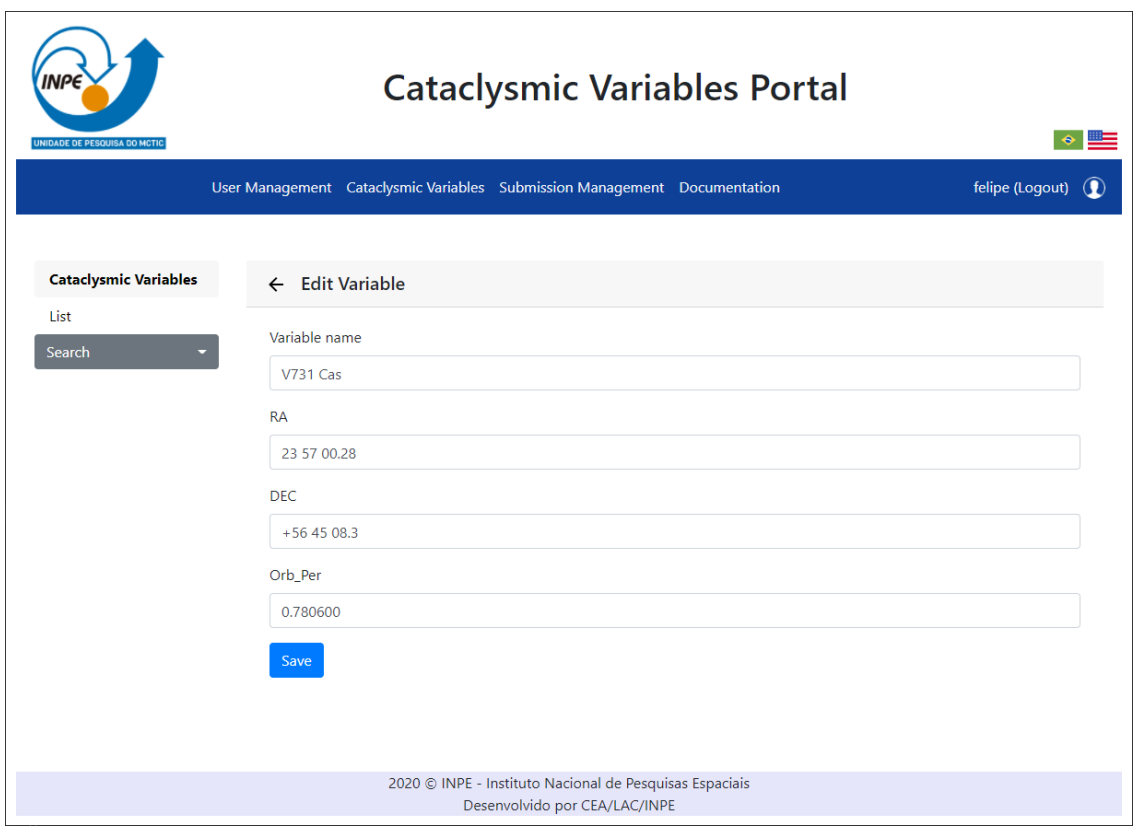

## Figura 2.9 – Página de edição de variável.

Fonte: Produção do autor.

É possível excluir variáveis selecionando o ícone de exclusão, que exibe uma confirmação antes de efetuar a exclusão. A figura 2.10 mostra a tela de confirmação de exclusão.

<span id="page-20-0"></span>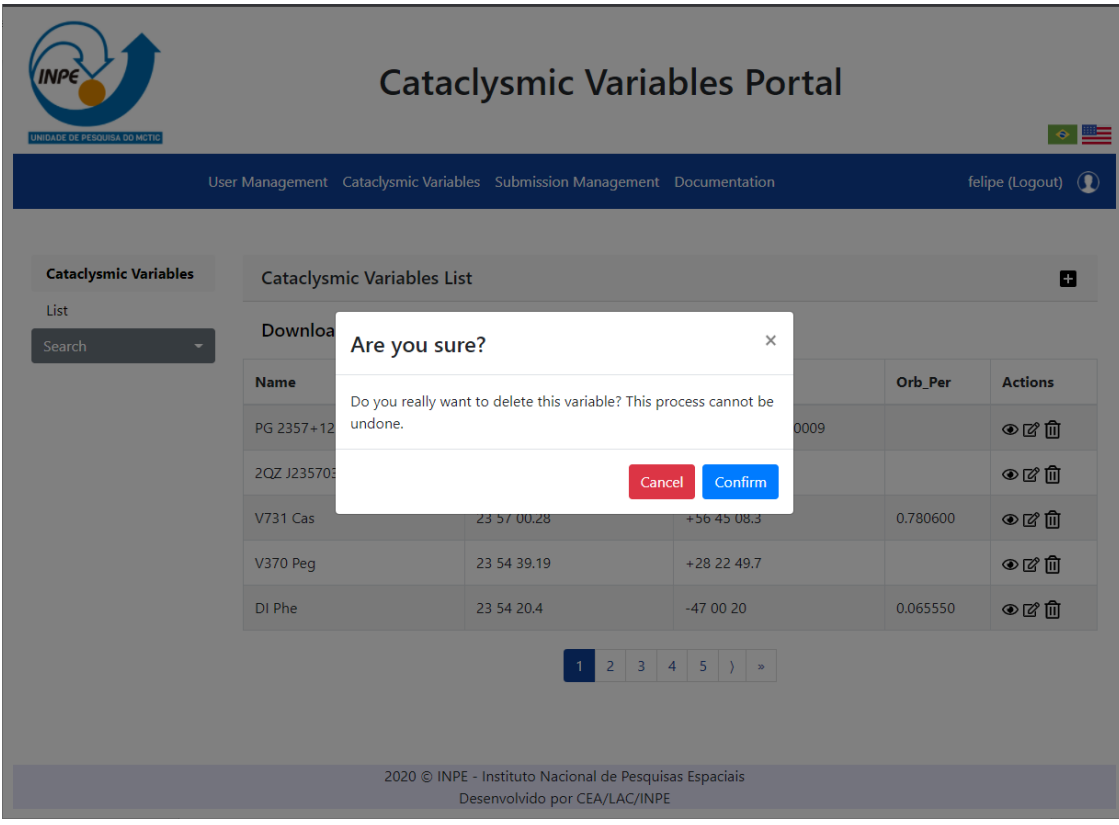

#### Figura 2.10 – Página de exclusão de variável.

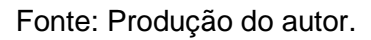

Para os usuários autenticados, novas páginas são exibidas no menu superior. Na página "User Management" é possível gerenciar perfis e usuários, assim como redefinir a senha de usuários. A figura 2.11 mostra a tela de gerenciamento de perfis.

<span id="page-21-0"></span>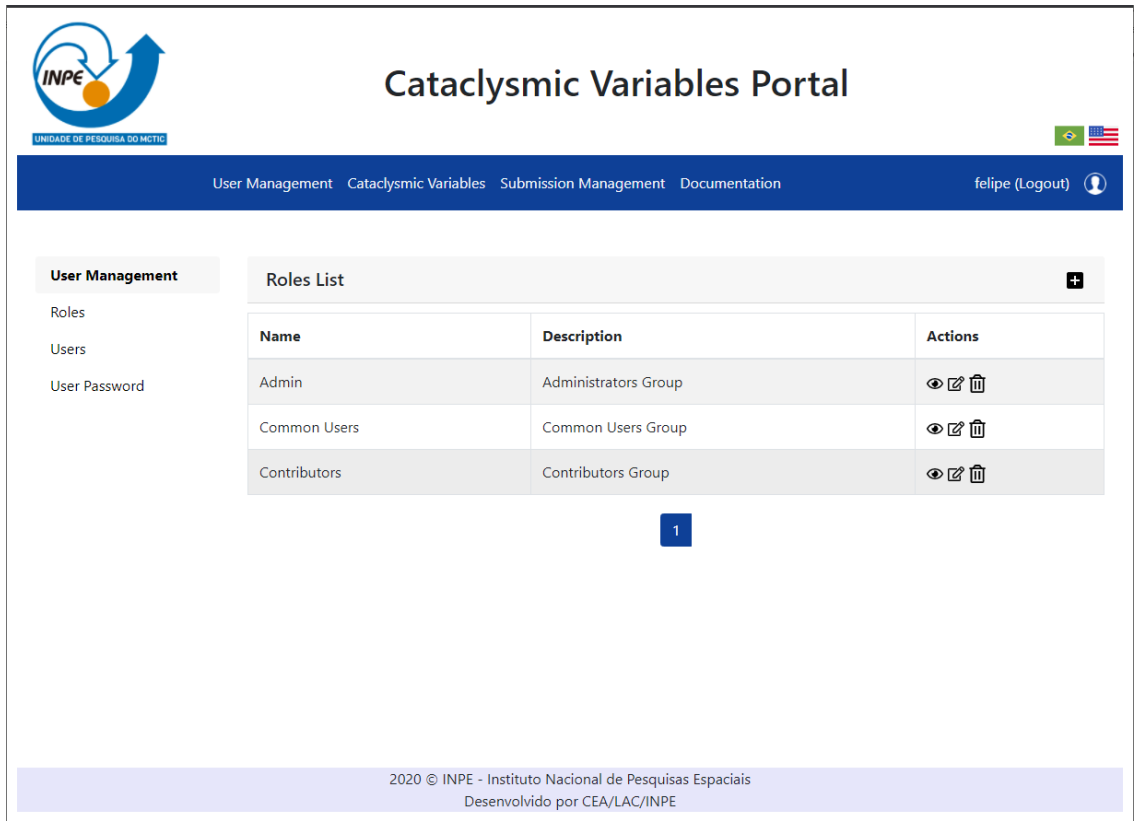

### Figura 2.11 – Página de gerenciamento de perfis.

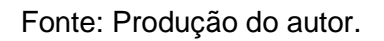

Assim como na página de VCs, todas as tabelas de usuários seguem o mesmo padrão, onde é possível incluir, visualizar, editar e remover dados de acordo com a página. A figura 2.12 mostra a página de gerenciamento de usuários.

<span id="page-22-0"></span>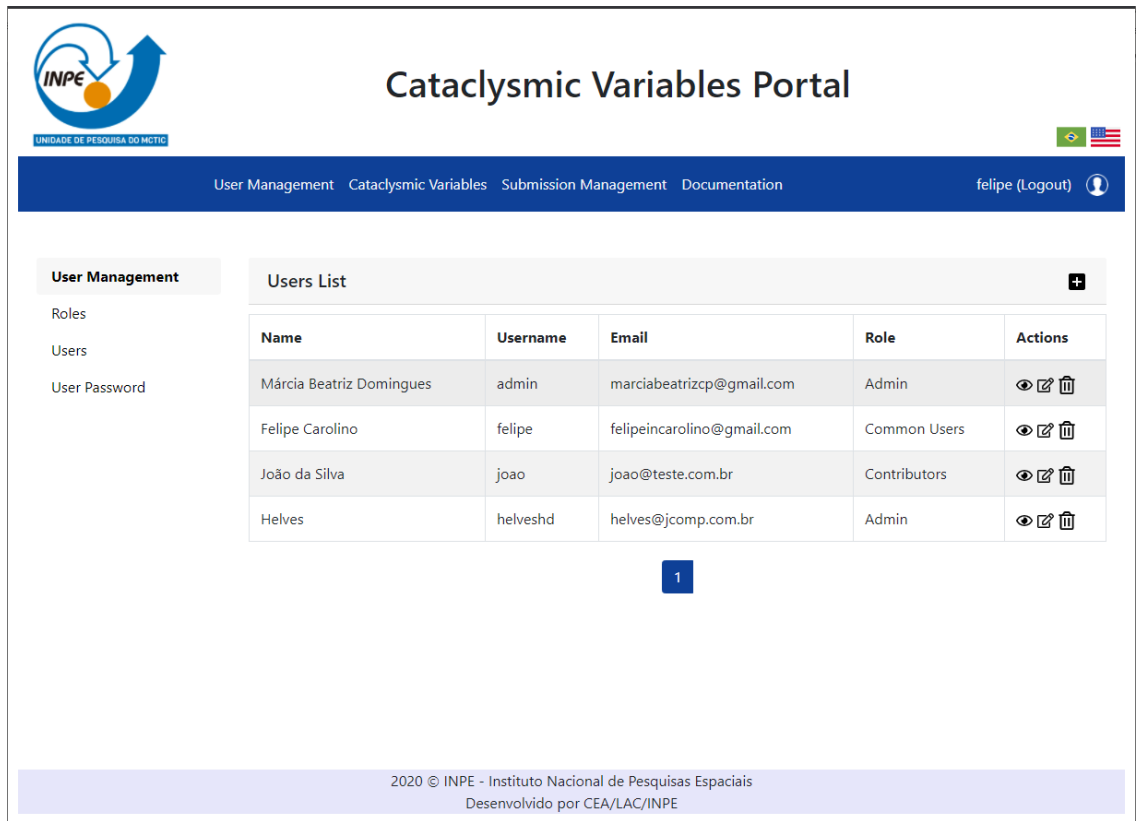

### Figura 2.12 – Página de gerenciamento de usuários.

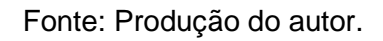

A figura 2.13 mostra a página para resetar senhas de usuários.

<span id="page-23-0"></span>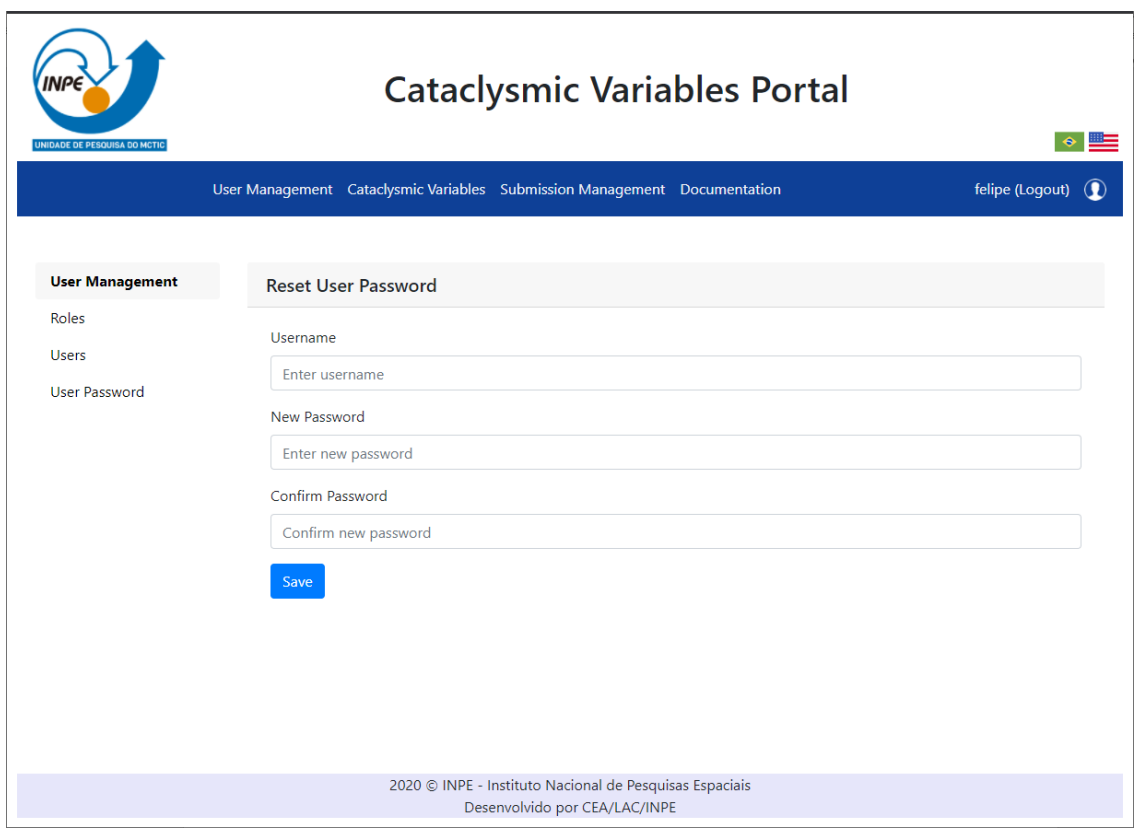

Figura 2.13 – Página para resetar senhas de usuários.

#### Fonte: Produção do autor.

A página "Submission Management" permite ao usuário autenticado gerenciar as submissões enviadas pela comunidade. A figura 2.14 mostra a página de gerenciamento de submissões. Assim como nas outras tabelas é possível realizar inclusão, visualização com mais detalhes, edição e exclusão das submissões.

<span id="page-24-0"></span>

| INPE<br><b>UNIDADE DE PESQUISA DO MCTIC</b> |                                                                           | <b>Cataclysmic Variables Portal</b><br>$\bullet$ $\equiv$ |                               |                                                         |                 |                    |                                   |  |  |  |
|---------------------------------------------|---------------------------------------------------------------------------|-----------------------------------------------------------|-------------------------------|---------------------------------------------------------|-----------------|--------------------|-----------------------------------|--|--|--|
|                                             | User Management Cataclysmic Variables Submission Management Documentation |                                                           |                               |                                                         |                 |                    | felipe (Logout)<br>$\circledcirc$ |  |  |  |
| <b>Management</b><br><b>Submissions</b>     |                                                                           | <b>Submissions List</b><br>o                              |                               |                                                         |                 |                    |                                   |  |  |  |
| List                                        | <b>First Name</b>                                                         | <b>Last Name</b>                                          | <b>Institution</b>            | <b>Department</b>                                       | <b>Position</b> | <b>Date</b>        | <b>Actions</b>                    |  |  |  |
| Search                                      | Márcia Beatriz                                                            | Domingues                                                 | Inpe                          | <b>LAC</b>                                              | <b>Bolsista</b> | 2020-8-20 11:42:05 | ⊛৫∏                               |  |  |  |
|                                             | felipe                                                                    | Carolino                                                  | <b>INPE</b>                   | <b>INPE</b>                                             | <b>Bolsista</b> | 2020-8-20 19:01:47 | <b>⊙</b> 20 ₪                     |  |  |  |
|                                             | felipe                                                                    | Carolino                                                  | <b>INPE</b>                   | <b>INPE</b>                                             | inpe            | 2020-8-25 17:46:27 | ⊕ M ©                             |  |  |  |
|                                             |                                                                           |                                                           |                               |                                                         |                 |                    |                                   |  |  |  |
|                                             |                                                                           |                                                           | Desenvolvido por CEA/LAC/INPE | 2020 © INPE - Instituto Nacional de Pesquisas Espaciais |                 |                    |                                   |  |  |  |

Figura 2.14 – Página de gerenciamento de submissões.

Fonte: Produção do autor.

#### <span id="page-24-1"></span>**2.3 Resultados**

O plano de desenvolvimento proposto colaborou para aquisição de novos conhecimentos pelo bolsista, permitindo, em conjunto com a equipe do projeto, a execução das atividades de desenvolvimento da primeira versão do portal com as funcionalidades propostas em seu objetivo, resultando em um sistema muito próximo à versão a ser disponibilizada para a comunidade de usuários.

## <span id="page-24-2"></span>**3 CONCLUSÃO**

O trabalho realizado contribuirá para a comunidade astronômica ao disponibilizar uma versão *online* concatenada dos dois principais catálogos de estrelas do tipo variáveis cataclísmicas. O ambiente de acesso ao catálogo proporcionará funcionalidades para atualização do catálogo e fornecerá um portal base para implementações futuras. O portal ainda não está disponível

em um servidor de acesso público, sendo previsto que isso ocorrerá ainda em 2020.

Citamos abaixo alguns exemplos para a comunidade do desenvolvimento do CV Portal:

- Inclusão de um formulário para contato com os mantenedores do portal;
- Inclusão de textos explicativos do portal, a serem fornecidos pela equipe do projeto;
- Inclusão de novas informações sobre os objetos do catálogo, como período orbital e classificação do objeto dentre as diferentes categorias de CVs;
- Ferramentas de análise do catálogo, como histograma de número de objetos como função do período orbital;
- <span id="page-25-0"></span>• Verificação se objetos submetidos já existem no catálogo.

### **REFERÊNCIAS BIBLIOGRÁFICAS**

DOWNES, Ronald A.; SHARA, Michael M. A catalog of Cataclysmic Variables. **PASP**, v.105, p.127, 1993.

DOWNES, Ronald; WEBBINK, Ronald F.; SHARA, Michael M. A catalog and Atlas of Cataclysmic Variables-Second Edition. **PASP**, v.109, p.345-440 1997.

DRAKE, A. J.; GÄNSICKE, B. T.; DJORGOVSKI, S. G.; et al. Cataclysmic Variables from the Catalina Real-time Transient Survey. **MNRAS**, v.441, p.1186-1200 2014.

HELLIER, C. **Cataclysmic Variable Stars:** How and Why They Vary. Chichester, UK: Springer, 2001.

RITTER, H.; KOLB, U. Catalogue of cataclysmic binaries, low-mass X-ray binaries and related objects (Seventh edition). **A&A**, v.404, p.301-303, 2003.

SZKODY, P; et al. Cataclysmic Variables in the First Year of the Zwicky Transient Facility. **AJ**, v.159, p.198, 2020.

WARNER, B. **Cataclysmic Variable Stars**. Cambridge, UK: Cambridge Univ. Press, 1995.

**\_\_\_\_\_\_\_\_\_\_\_\_\_\_\_\_\_\_\_\_\_\_\_\_\_\_\_\_\_\_\_\_\_\_\_\_\_\_\_\_\_\_\_\_\_\_\_\_\_\_\_\_\_\_\_\_\_\_**

**\_\_\_\_\_\_\_\_\_\_\_\_\_\_\_\_\_\_\_\_\_\_\_\_\_\_\_\_\_\_\_\_\_\_\_\_\_\_\_\_\_\_\_\_\_\_\_\_\_\_\_\_\_\_\_\_\_\_\_**

São José dos Campos, 09 de setembro de 2020.

I elipe Crywita Cardina

**Bolsista:** Felipe Augusto Carolino

br

**Orientadora:** Cláudia Vilega Rodrigues